## **How do I make changes to the Website?**

On the old website, users could edit webpages directly on the website. On the new website this is no longer possible. To make changes to the website, users must first log in to the backend of the website.

*Note: You must first attend a training session, please contac[t websupport@albion.edu](mailto:websupport@albion.edu) for more information.*

To login to the backend and make changes:

1. enter this URL into your web browser's address bar:

<https://www.albion.edu/administrator/>

2. Log in with the network credentials that you use to log in to your computer

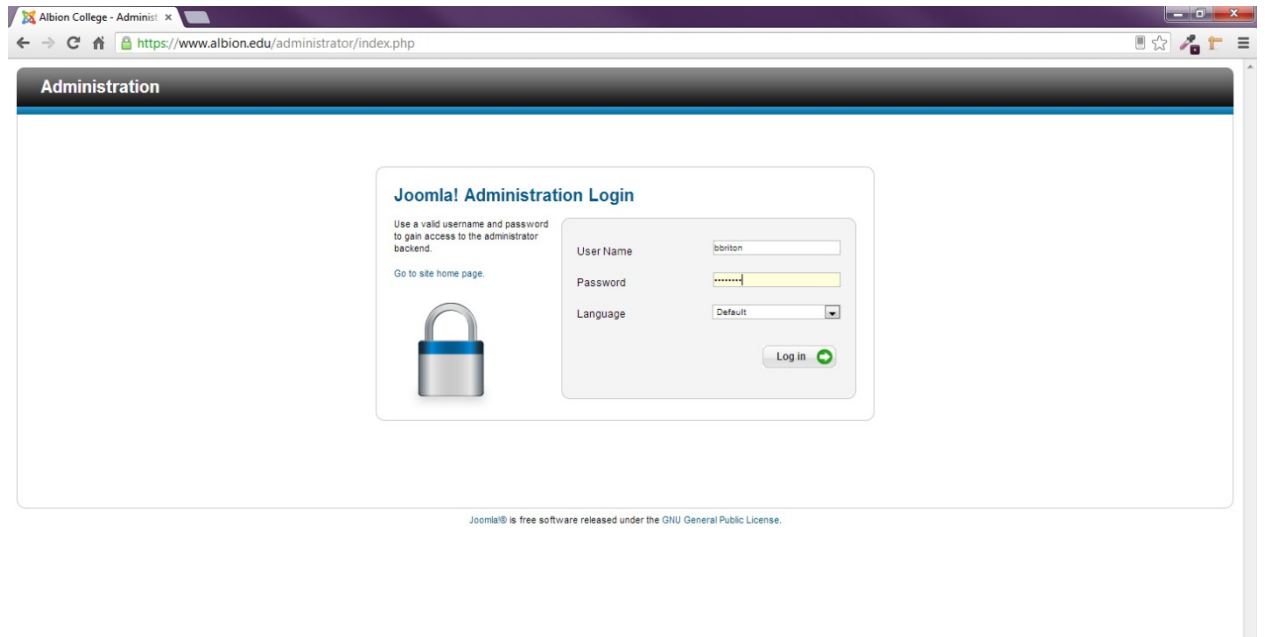

3. Once you are logged in, you will be in the *control panel*. The *control panel* is a hub area that connects the different parts of the Joomla! backend. From here you can select Article Manager to edit the content of the website.

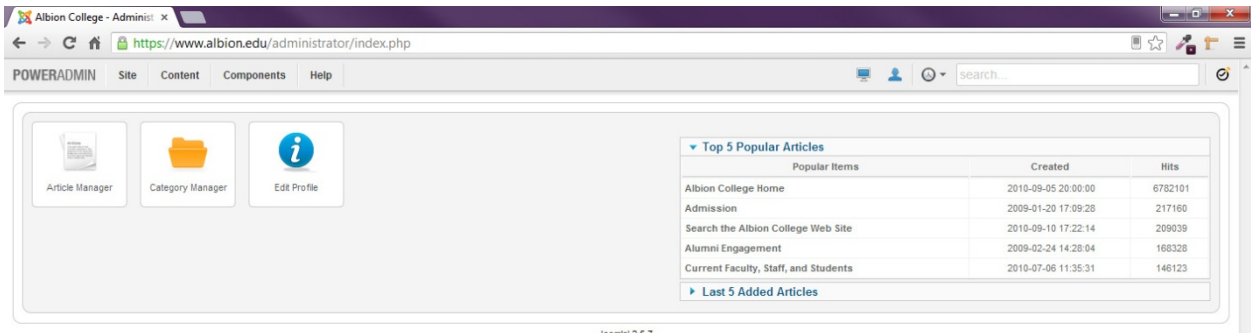

Joomla! 2.5.7

Joomla® is free software released under the GNU General Public License.